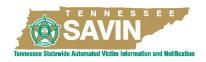

## ONLINE SAVIN TRAINING NOW AVAILABLE!

Receive one hour of T.C.I and P.O.S.T by visiting the ACADIS Portal at: https://acadisportal.tci.tn.gov/AcadisViewer/Login.aspx

(Username/Email Address and Password Required)

Tab at the top of the Page: **Training & Events** (Hover Over Tab/Do Not Click)

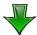

Click: Browse or Sign Up for Training

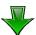

Locate: Online Training- TCI Online Library- Online TSA/TCI SAVIN Training- CLICK ASSIGN!

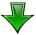

This page will give you the option to assign this training to just yourself or others in your department if you are in a training leadership role.

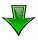

Once you enter all the scheduling information, as it applies to yourself or the others you are enrolling, CLICK ASSIGN!

(A confirmation email will be sent showing your enrollment)

## <u>Congratulations! You are Now Enrolled!</u>

You may elect to "Launch Now" to begin the training immediately or you can access this assigned training from your HOME page on Acadis any time.